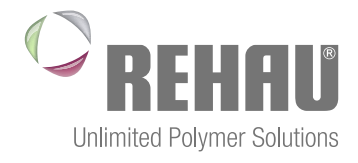

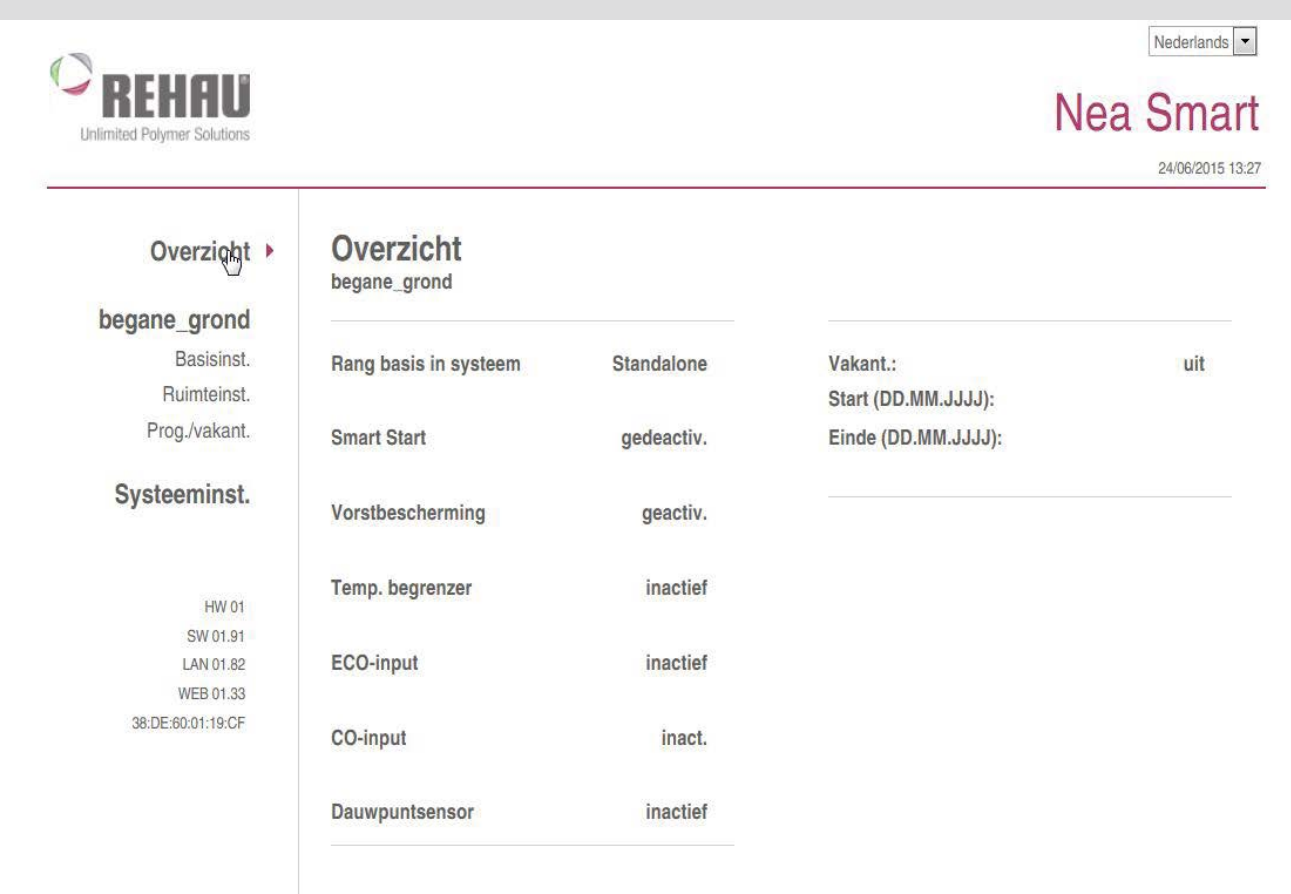

# neA SmART mAnAgeR Bedieningsinstructie

# Inhoud

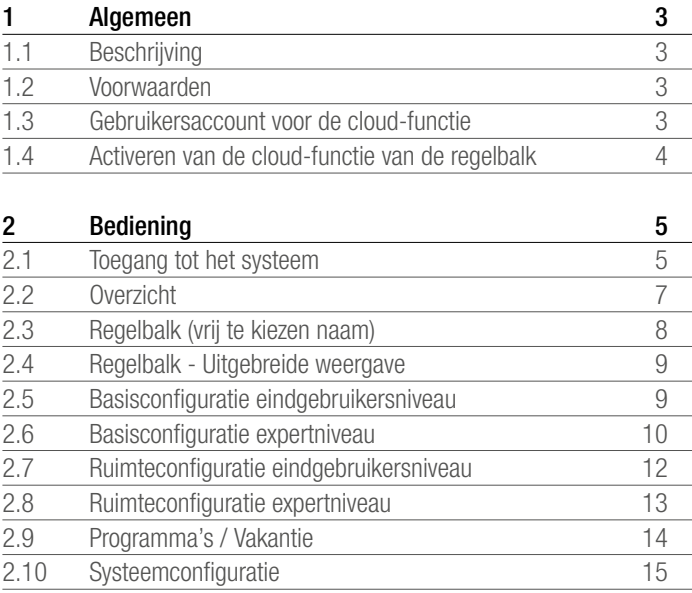

# 1 Algemeen

### 1.1 Beschrijving

De Nea Smart Manager is een hulpmiddel, gebaseerd op het gebruik van een browser, om de temperatuur in een ruimte comfortabel via een huisgebonden communicatienetwerk te kunnen configureren en aansturen evenals – optioneel – wereldwijd via het internet.

#### 1.2 Voorwaarden

Een basisvoorwaarde is de integratie van de regelbalk in het thuisnetwerk en daarmee de toekenning van een individueel IP-adres. Meer informatie over die toekenning treft u aan in de bedieningsinstructie van de regelbalk.

Om de temperatuur in iedere afzonderlijke ruimte via het internet te kunnen regelen

- is verbinding met het internet nodig, als ook
- een geldig gebruikersaccount voor de Nea Smart Manager Remote

#### 1.3 Gebruikersaccount voor de cloud-functie

Handel als volgt als u een gebruikersaccount wilt aanmaken:

- 1. Ga naar de website www.rehau.com/neasmart.
- 2. Selecteer de gewenste taal.
- 3. Klik op de tab Nea Smart Manager Remote
- 4. Selecteer links de menukeuze Registreren.

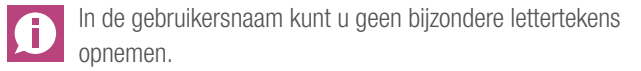

- 5. Vermeld uw gegevens op het formulier. Verplichte velden zijn aangeduid met een '\*'.
- 6. U ontvangt nadat de registratie succesvol is afgesloten een bevestiging per e-mail.

#### 1.4 Activeren van de cloud-functie van de regelbalk

Handel als volgt als u de cloud-functie voor uw regelbalk wilt activeren:

- Roep de Nea Smart Manager van uw regelbalk via het thuisnetwerk op (meer informatie hierover treft u aan in de bedieningsinstructie van de regelbalk).

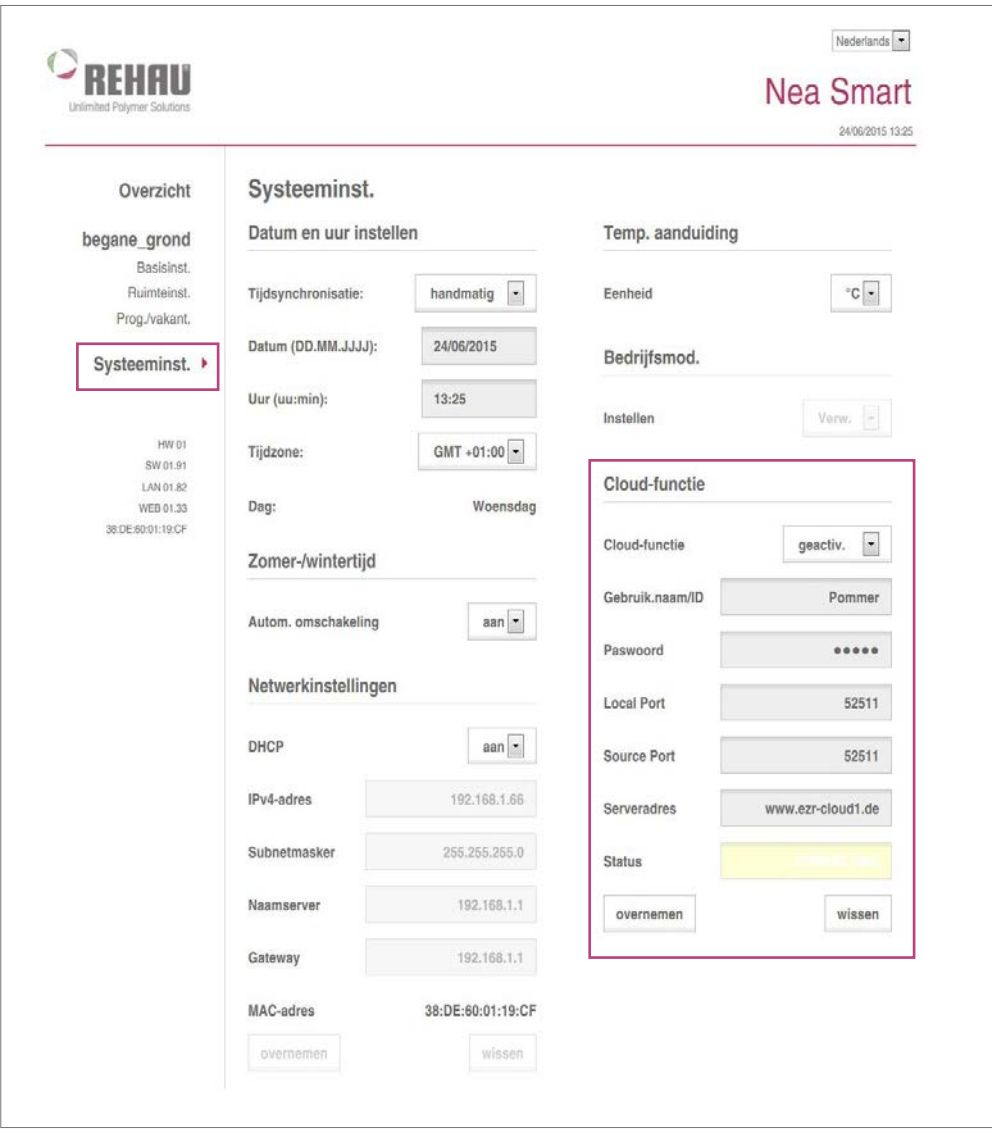

*Afb. 1-1 Systeeminstallatie*

- 1. Roep het menu Systeeminstal. op.
- 2. Activeer de Cloud-functie en voer uw Gebruikersnaam/ID en het Paswoord (die u tijdens uw registratie heeft ingevuld) – in de daarvoor bedoelde velden.

Via de lokale en de bronpoort wordt nu de communicatie **f** tussen de regelbalk en de cloud-omgeving tot stand gebracht. Telt het netwerk meerdere regelbalken. Dan moet u aan elke regelbalk een eigen lokale poort en een eigen bronpoort toewijzen. Het is zinvol om beide poorten een nummer te geven, dat steeds één hoger is dan die voor de zojuist aangemelde regelbalk. Bij beveiligde netwerken en bedrijfsnetwerken moet u eventueel de poorten nog vrijgegeven.

3. Klik op overnemen.

- De regelbalk is vanaf nu beschikbaar in uw gebruikersaccount van de Nea Smart Manager Remote op de internetsite www.rehau.com/neasmart.

# 2 BEDIENING

#### 2.1 Toegang tot het systeem

Toegang tot het Nea Smart-systeem is mogelijk vanuit het thuisnetwerk of - mits gewenst - ook wereldwijd via het internet.

Bij toegang tot het systeem via een smartphone wordt gebruik A gemaakt van een daarvoor geoptimaliseerde weergave. Dat betreft dan de meest gebruikte pagina's.

#### Toegang vanuit het thuisnetwerk

U kunt het IP-adres van de Nea Smart Manager aflezen van de configuratiepagina van uw router. Vergelijk daartoe het MAC-adres, dat afgedrukt staat op de sticker van de Nea Smart Manager met de MAC-adressen van het door de router getoonde overzicht met aangesloten apparaten.

Wilt u snel en gemakkelijk uw Nea Smart Manager kunnen oproepen? Sla dan het IP-adres van die manager als favoriet op.

#### Toegang via het internet

Toegang via het internet is uitsluitend mogelijk als de O cloud-functie van de Nea Smart Manager is geactiveerd. Raadpleeg daartoe hoofdstuk 1.

Handel als volgt:

- 1. Ga naar de website www.rehau.com/neasmart.
- 2. Selecteer de gewenste taal.
- 3. Klik op het tabblad Nea Smart Manager Remote.
- 4. Meld u aan door uw gebruikersnaam en wachtwoord in te voeren.

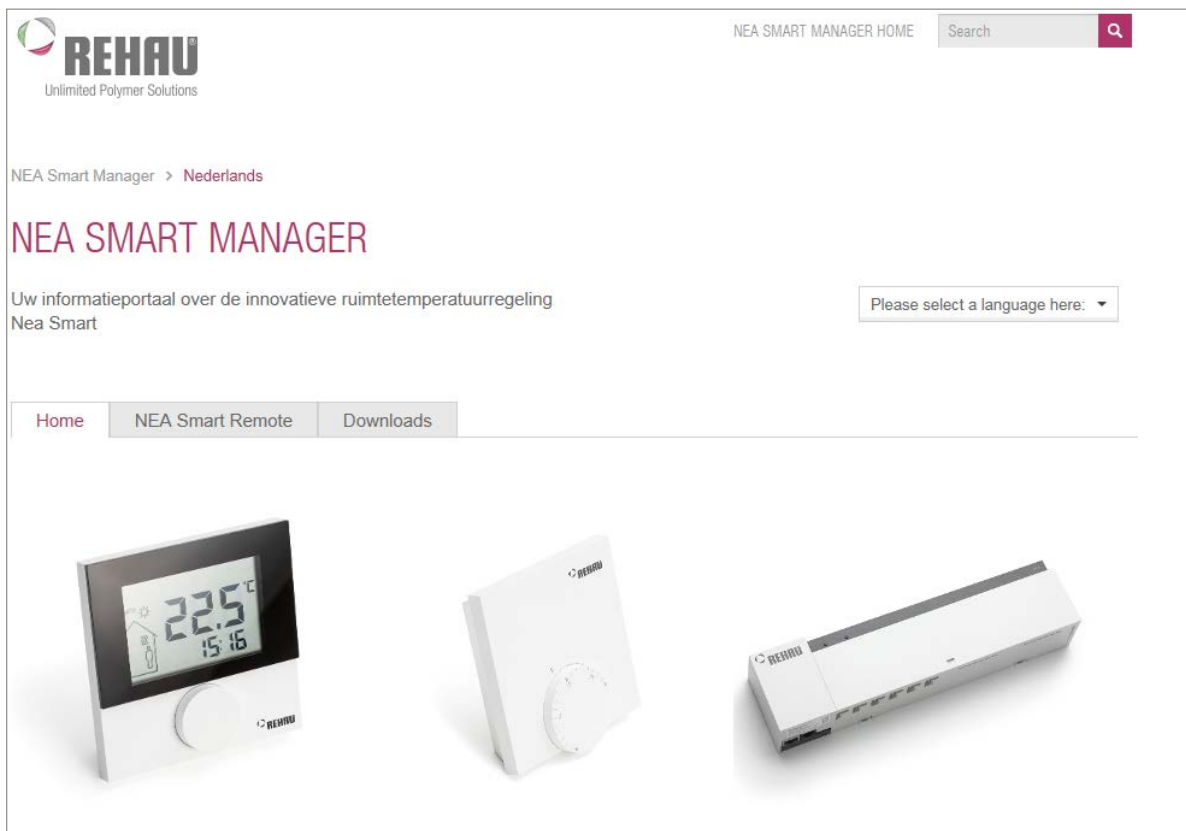

*Afb. 2-1 Nu verschijnt de startpagina van www.rehau.com/neasmart*

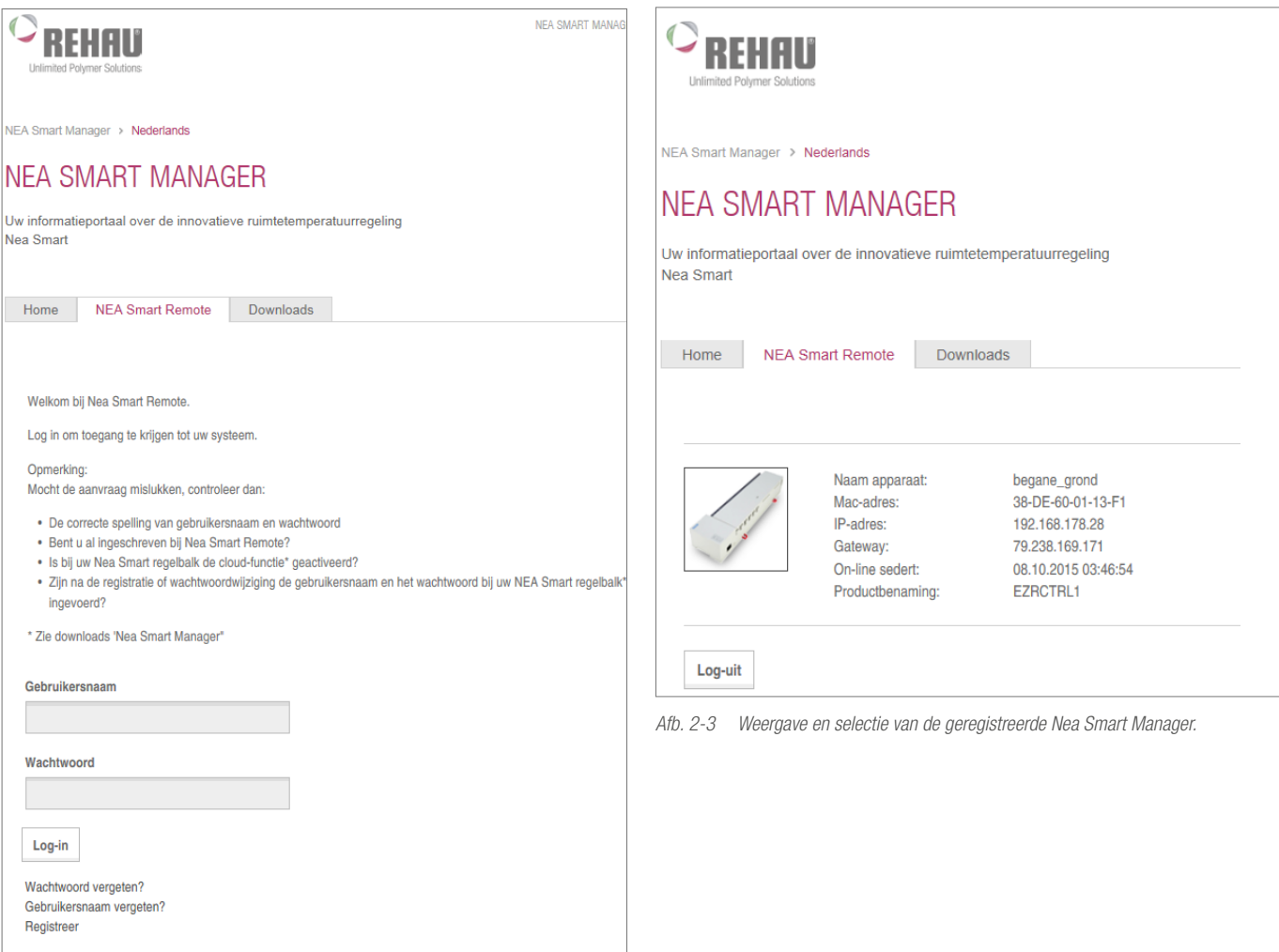

*Afb. 2-2 Aanmelden*

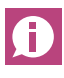

U kunt de aanmeldprocedure bekorten door de aanmeldpagina (na stap 3) als favoriet te definiëren.

Na een succesvolle aanmelding verschijnt een overzicht van de door u geregistreerde toestellen inclusief de door u bij de aanmelding ingevoerde toestelnaam.

Klik op de gewenste Nea Smart Manager.

Daarna komt een verbinding met het toestel tot stand en verschijnt een overzichtvenster (lees daarvoor het volgende hoofdstuk).

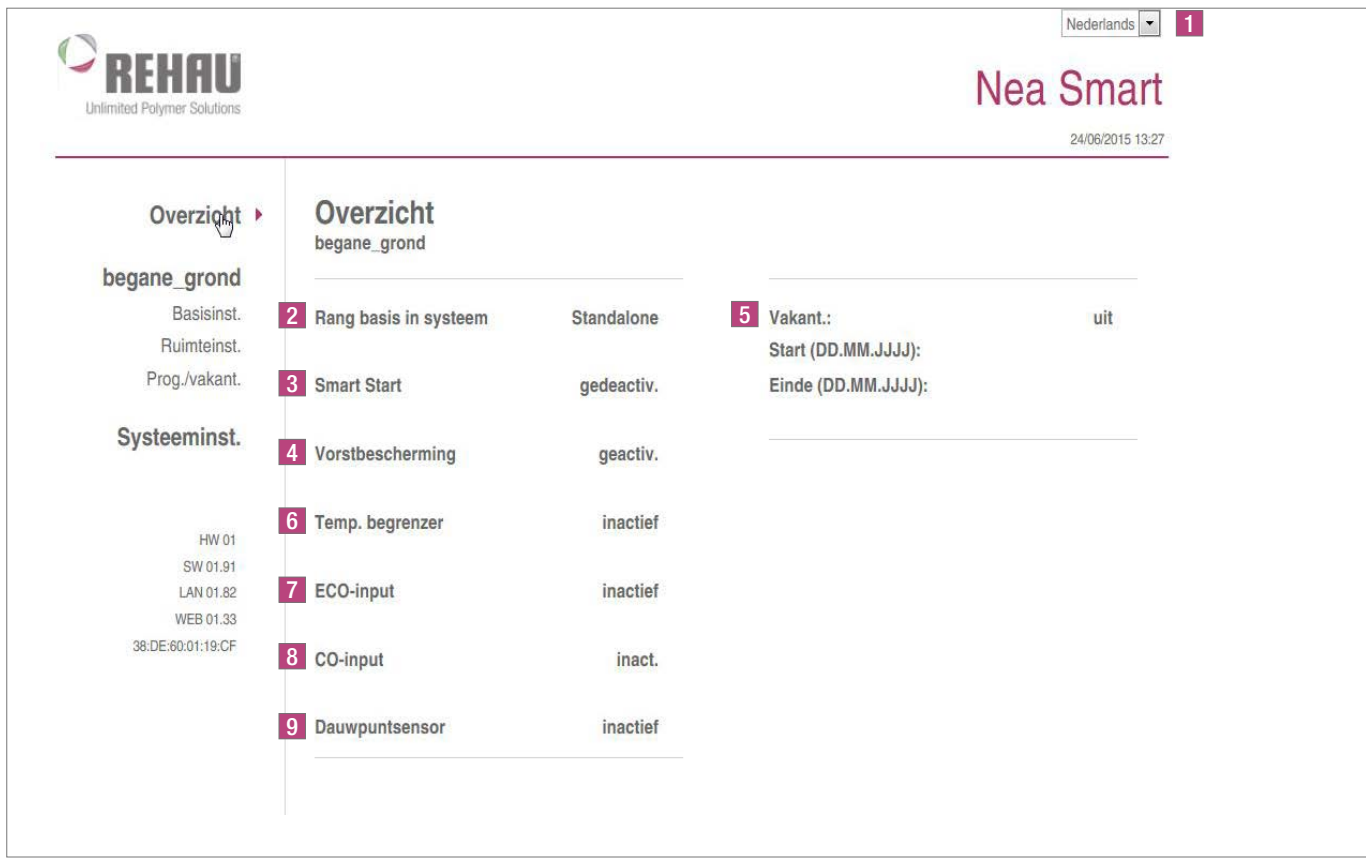

#### *Afb. 2-4 Overzicht van het systeem*

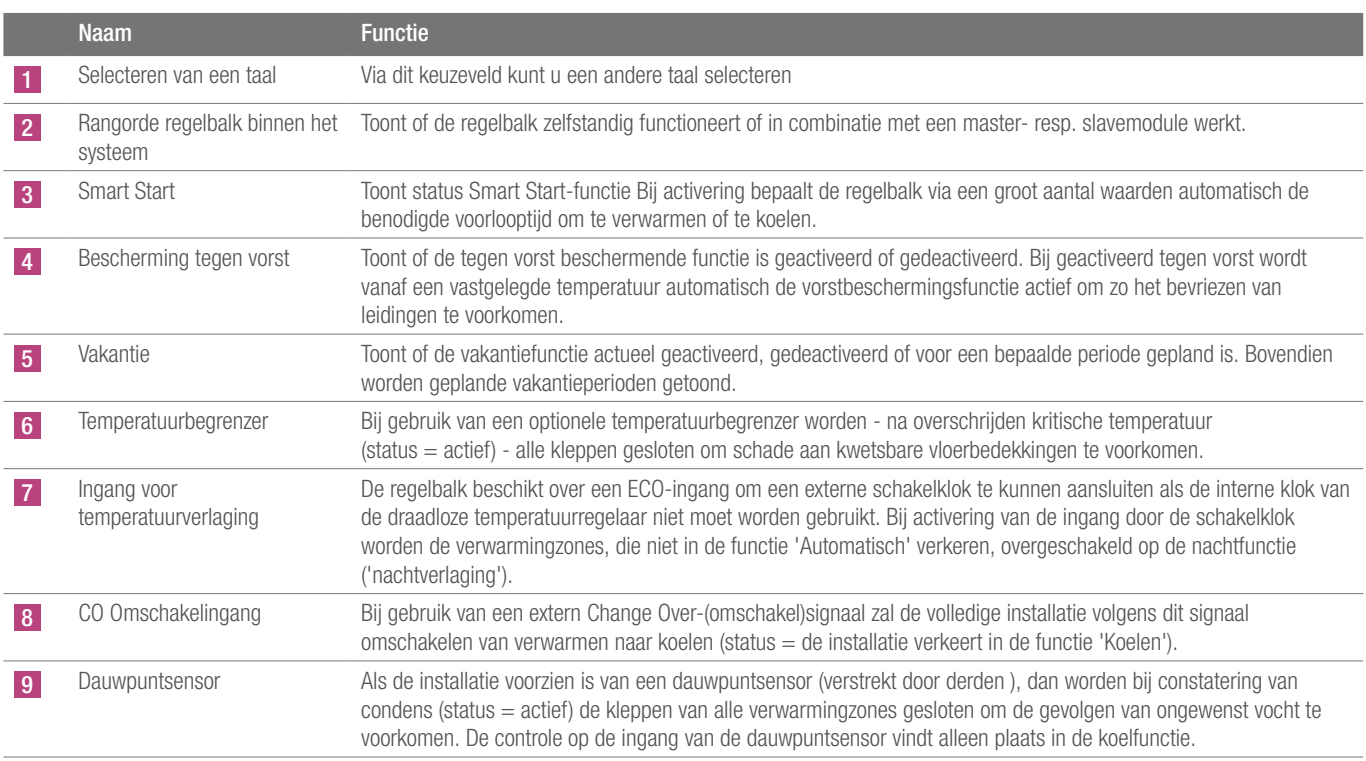

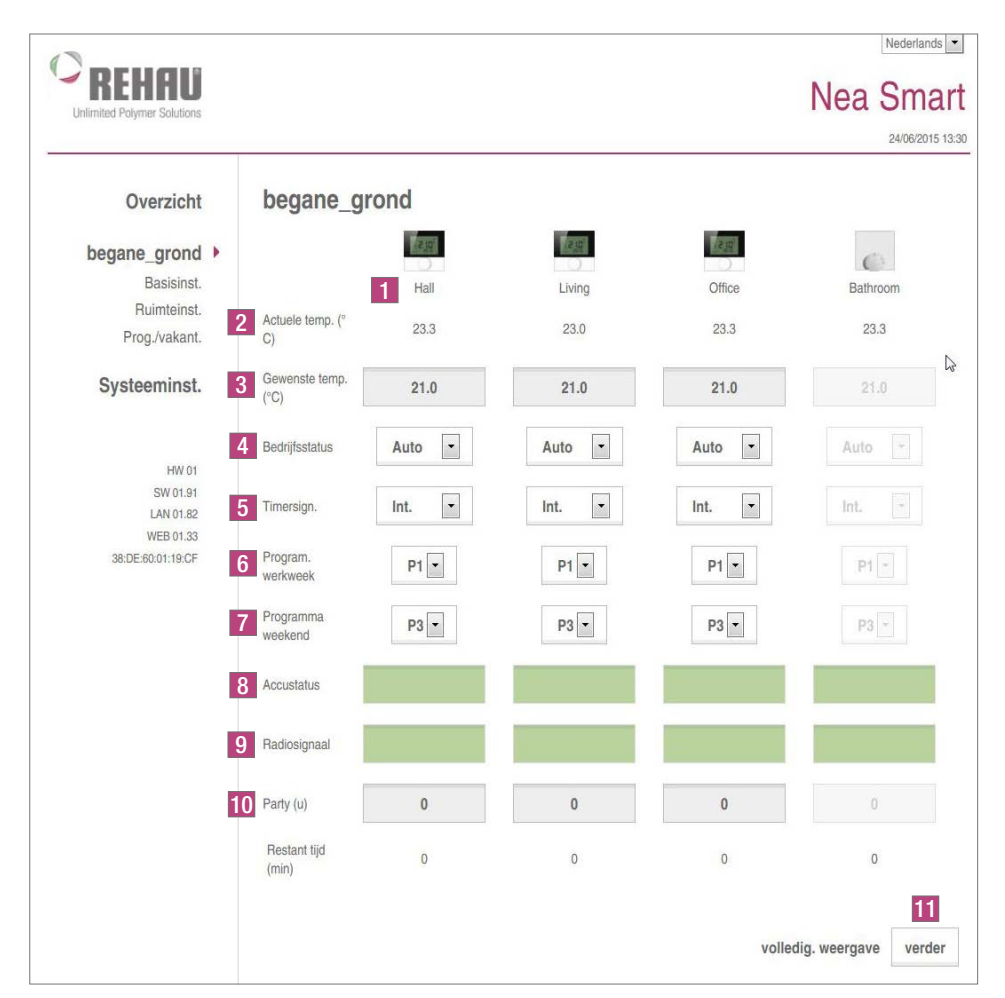

*Afb. 2-5 Overzicht alle ruimten begane grond*

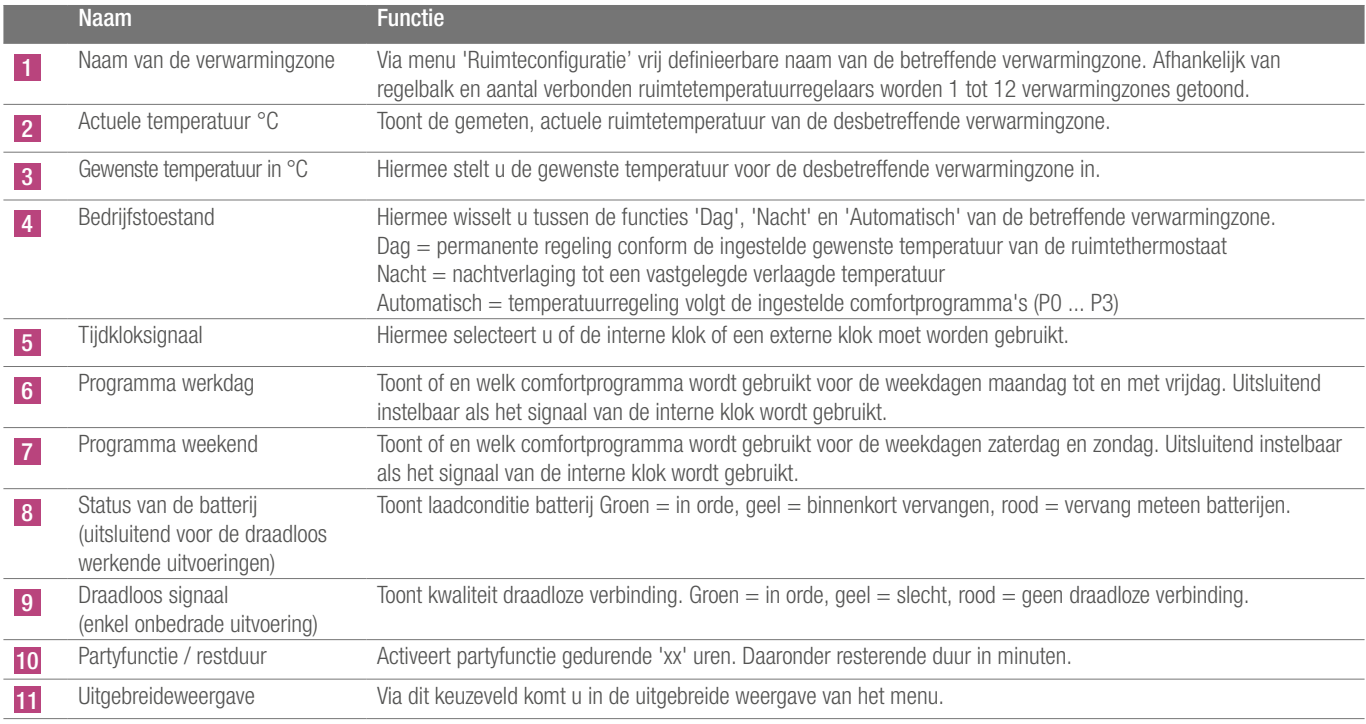

## 2.4 Regelbalk - Uitgebreide weergave

|                | Hall  | Living | Office | Bathroom                      |
|----------------|-------|--------|--------|-------------------------------|
| 1 Aanwezigh.   | Ш     | п      | п      | Г                             |
| 2 bedien.blok. | г     | г      | г      | г                             |
| 3 RBG status   | aan   | aan    | aan    | aan                           |
| 4 RBG SW       | 00.00 | 00.00  | 00.00  | 00.00                         |
|                |       |        |        | verder 5<br>eenvoud. weergave |

*Afb. 2-6 Uitgebreide weergave van de ruimten*

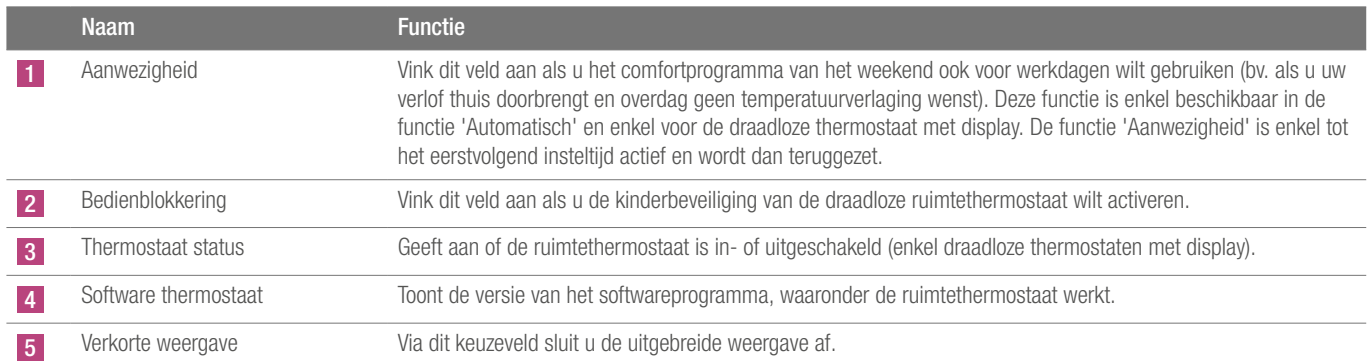

## 2.5 Basisconfiguratie eindgebruikersniveau

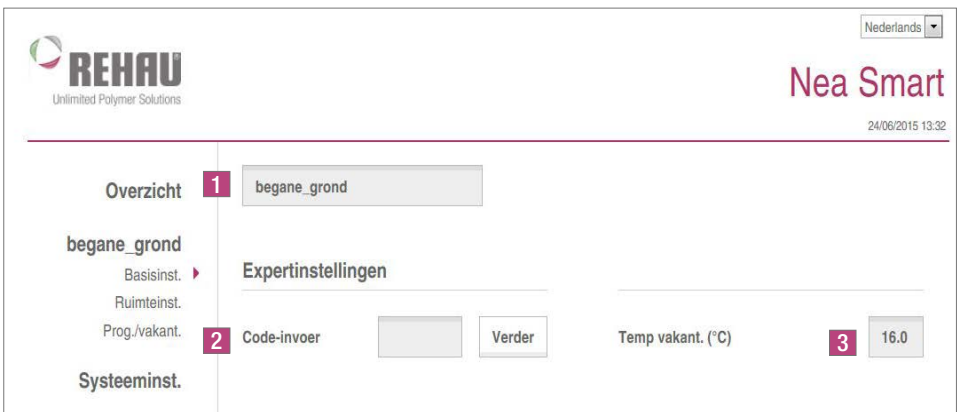

*Afb. 2-7 Toegang tot de expertinstellingen*

| <b>Naam</b>                  | <b>Functie</b>                                                                                                    |
|------------------------------|----------------------------------------------------------------------------------------------------|
| Naam regelbalk               | Hiermee voert u een naam van de regelbalk in. Gebruik enkel alfanumerieke en geen speciale karakters bij<br>naaminvoer. Maximaal 19 posities. Deze naam wordt ook in de cloud gebruikt.<br>LET OP! Na invoer naam start de regelbalk opnieuw op. Daarna opnieuw bij die regelbalk aanmelden. |
| Instellingen voor experts    | LET OP! Uitsluitend vakbekwaamden mogen de instellingen voor experts aanpassen.<br>Deze zijn alleen toegankelijk via een PIN-code (1314).                                                                                                    |
| Temperatuur tijdens vakantie | Hier stelt u temperatuur in bij een geactiveerde functie 'Vakantie'. De vastgelegde temperatuur geldt enkel voor<br>de functie 'Verwarmen'. Tijdens vakantieperiode wordt niet gekoeld.                                                                                                    |

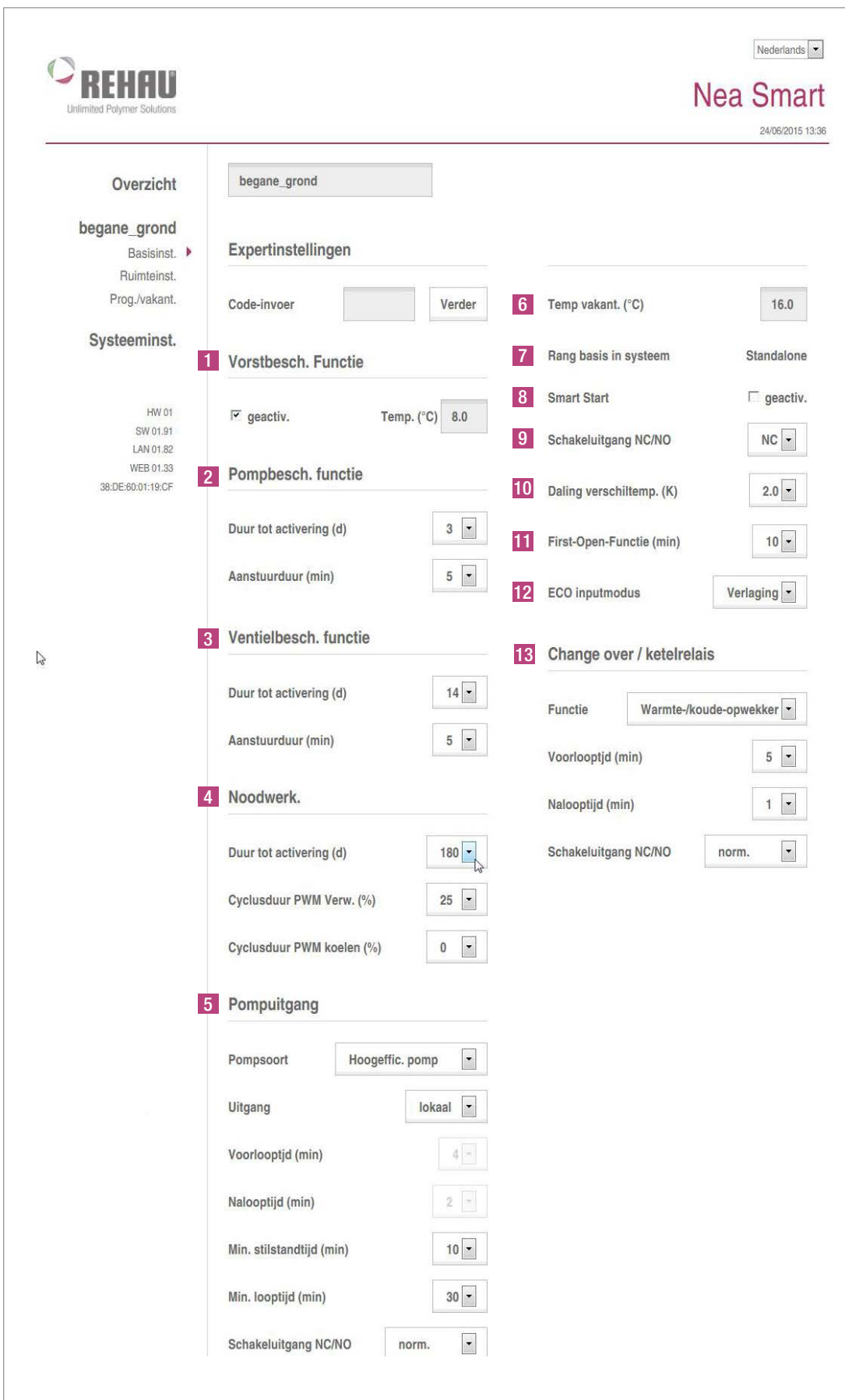

*Afb. 2-8 Basisconfiguratie expertniveau*

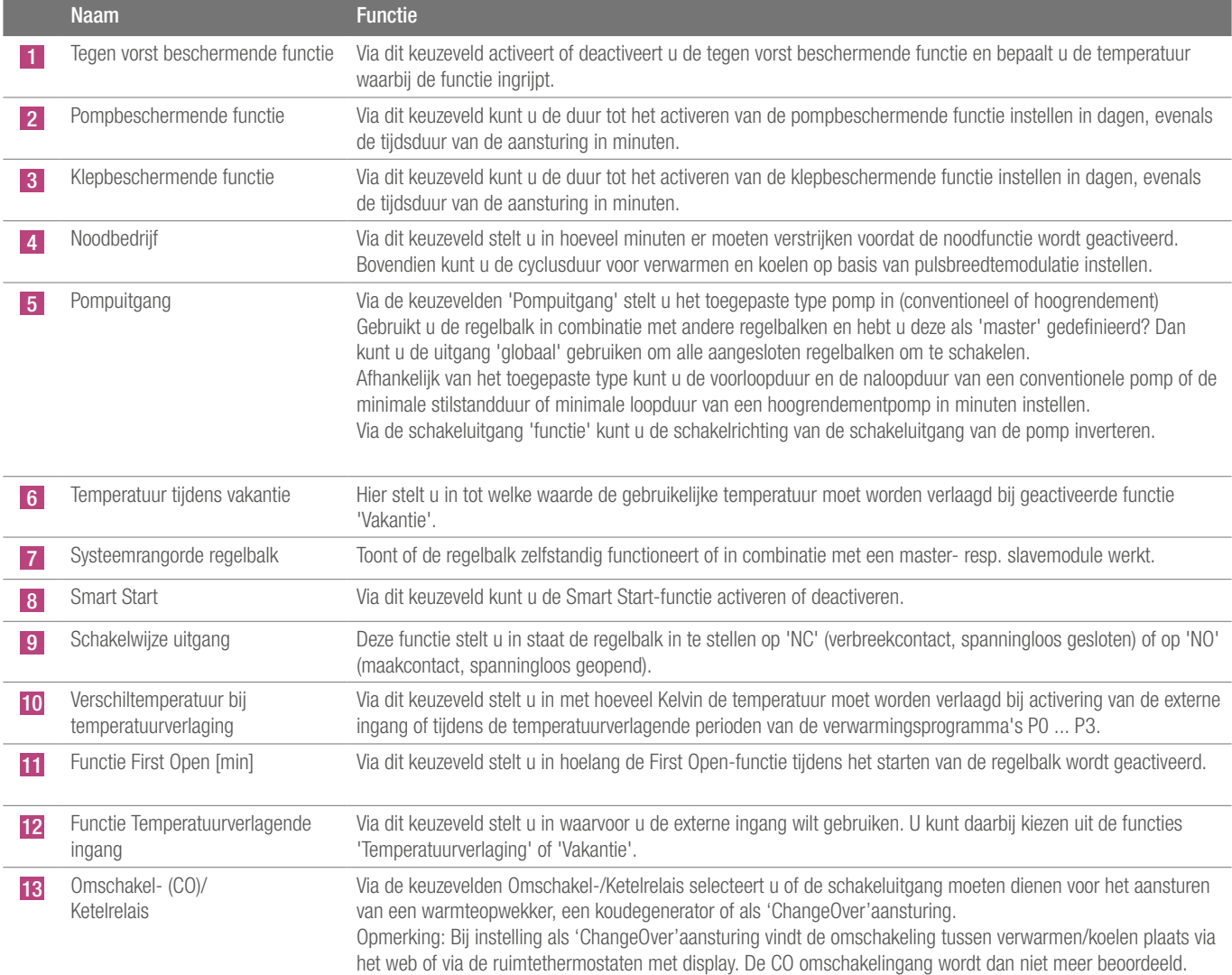

| Overzicht                                   | begane_grond                                  |      |        |        |                 |
|---------------------------------------------|-----------------------------------------------|------|--------|--------|-----------------|
| begane_grond                                |                                               |      | 25     | 015    | $\mathbb{C}$    |
| Basisinst.<br>Ruimteinst. ▶                 |                                               | Hall | Living | Office | <b>Bathroom</b> |
| Prog./vakant.                               | 1<br>Temp. offset<br>(K)                      | 0.0  | 0.0    | 0.0    | 0.0             |
| Systeeminst.                                | $\overline{2}$<br>Temp verw.<br>dag (°C)      | 21.0 | 21.0   | 21.0   | 0.0             |
| <b>HW 01</b><br>SW 01.91                    | $\overline{3}$<br>Temp koelen<br>dag (°C)     | 23.0 | 23.0   | 21.0   | 0.0             |
| LAN 01.82<br>WEB 01.33<br>38:DE:60:01:19:CF | $\vert 4 \vert$<br>Temp verw.<br>nacht (°C)   | 19.0 | 19.0   | 19.0   | 0.0             |
|                                             | $5\overline{)}$<br>Temp koelen<br>nacht (°C)  | 24.0 | 24.0   | 23.0   | 0.0             |
|                                             | 6<br>Min. gewenste<br>temp. (°C)              | 5.0  | 5.0    | 5.0    | 0.0             |
|                                             | $\overline{7}$<br>Max. gewenste<br>temp. (°C) | 30.0 | 30.0   | 30.0   | 0.0             |

*Afb. 2-9 Ruimteconfiguratie eindgebruikersniveau*

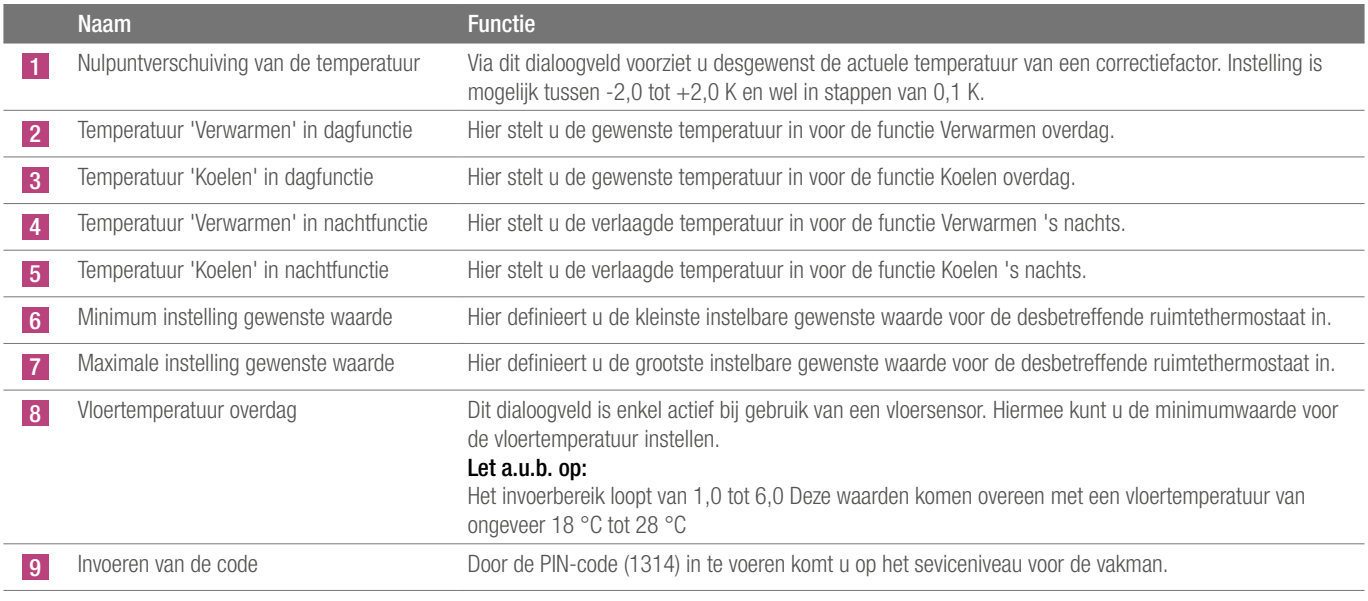

| $\circ$ REF<br>Unlimited Polymer Solutions  |                                                                       |                 |                                                                                          |                | <b>Nea Smart</b><br>09/10/2015 10:25 |
|---------------------------------------------|-----------------------------------------------------------------------|-----------------|------------------------------------------------------------------------------------------|----------------|--------------------------------------|
| Overzicht                                   | begane_grond                                                          |                 |                                                                                          |                |                                      |
|                                             |                                                                       |                 |                                                                                          |                |                                      |
| begane_grond<br>Basisinst.                  |                                                                       |                 |                                                                                          |                | $\bigcirc$                           |
| Ruimteinst. ▶                               |                                                                       | Hall            | Living                                                                                   | Office         | Bathroom                             |
| Prog./vakant.                               | Temp. offsat<br>(K)                                                   | 0.0             | 0.0                                                                                      | 0.0            | 0.0                                  |
| Systeeminst.                                | Temp verw.<br>dag (°C)                                                | 10.0            | 20.0                                                                                     | 20.0           | 0.0                                  |
| HW 01<br>SW 01.91                           | Temp koelen<br>dag (°C)                                               | 21.0            | 24.0                                                                                     | 24.0           | 0.0                                  |
| LAN 01.82<br>WEB 01:33<br>38.DE:60.01.11.74 | Temp verw.<br>nacht (°C).                                             | 19.0            | 18.0                                                                                     | 18.0           | 0.0                                  |
|                                             | Temp koelen<br>nacht (°C)                                             | 23.0            | 26.0                                                                                     | 26.0           | 0.0                                  |
|                                             | Min. gewenste<br>temp. ("C)                                           | 5.0             | 5.0                                                                                      | 5.0            | 0.0                                  |
|                                             | Max. gewenste<br>temp. (°C)                                           | 30.0            | 30.0                                                                                     | 30.0           | 0.0                                  |
|                                             | Vioertemp dag                                                         |                 |                                                                                          |                |                                      |
|                                             |                                                                       | Hall            | Living                                                                                   | Office         | Bathroom                             |
|                                             | Bedrijfsmod<br>blokk.                                                 | Verwarn -       | Verwarr -                                                                                | Verwarn -      | Verwarr -                            |
| $\overline{2}$                              | Verw. systeem                                                         | $1\overline{2}$ | $1 -$                                                                                    | $1 -$          | $1 -$                                |
|                                             |                                                                       |                 | 0 VV Standaard - 1 VV Laag energie - 2 Radiator - 3 Convect. Passief - 4 Convect. actief |                |                                      |
|                                             | Gewenste<br>temperatuur met<br>ruimtethermostaat<br><b>Instelbaar</b> | 区               | 巨                                                                                        | 区              | 运                                    |
| 3                                           | Bedienblok:<br>codebevell.                                            | п               | п                                                                                        | п              | 肩                                    |
| Δ                                           | Code bedienblok.                                                      | 0000            | 0000                                                                                     | 0000           | 0000                                 |
| 5                                           | Displayverlicht.(s)                                                   | $15 -$          | $15 -$                                                                                   | $15 -$         | 0.18                                 |
| 6                                           | Externe sensor                                                        | $0 -$           | $0 -$                                                                                    | 0 <sub>z</sub> | $0 =$                                |

*Afb. 2-10 Ruimteconfiguratie expertniveau*

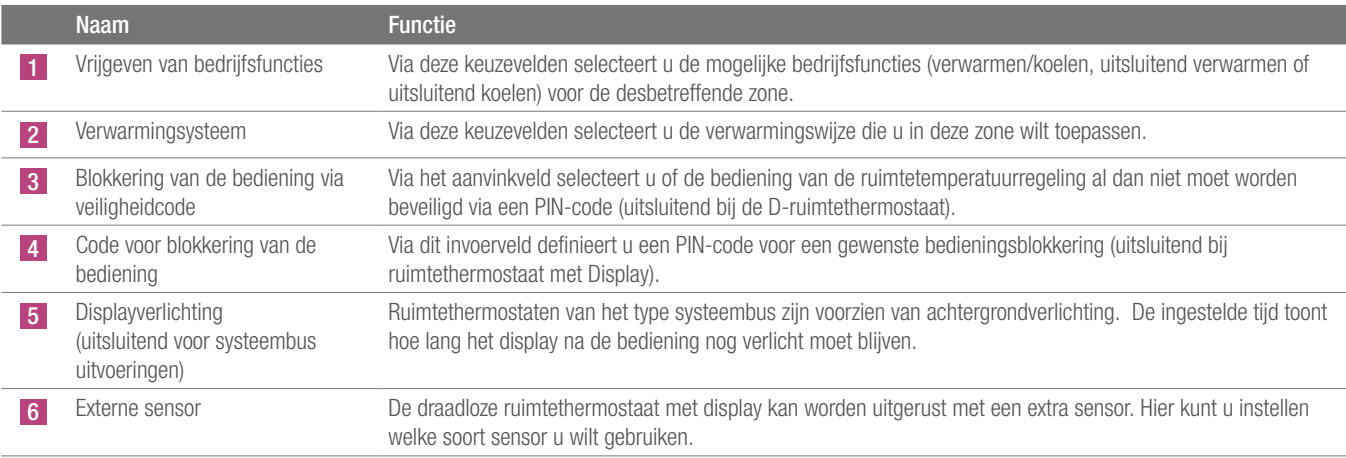

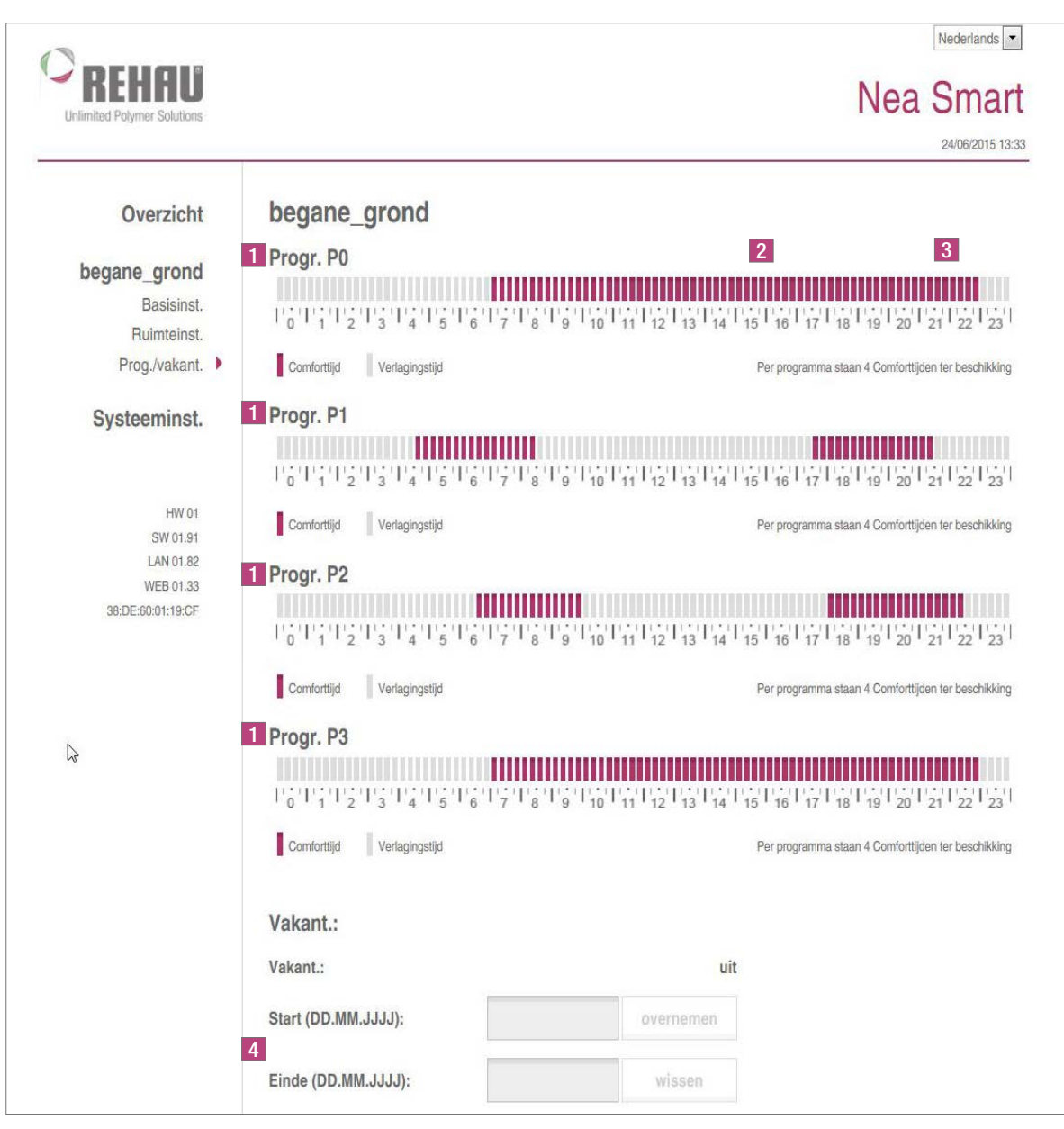

*Afb. 2-11 Mogelijkheden van comfortprogramma en vakantiefunctie*

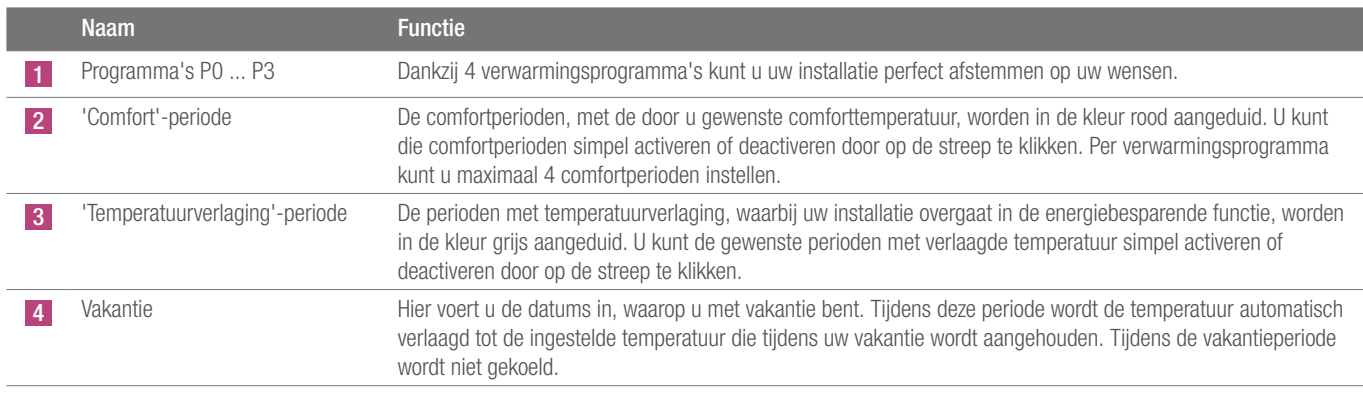

## 2.10 Systeemconfiguratie

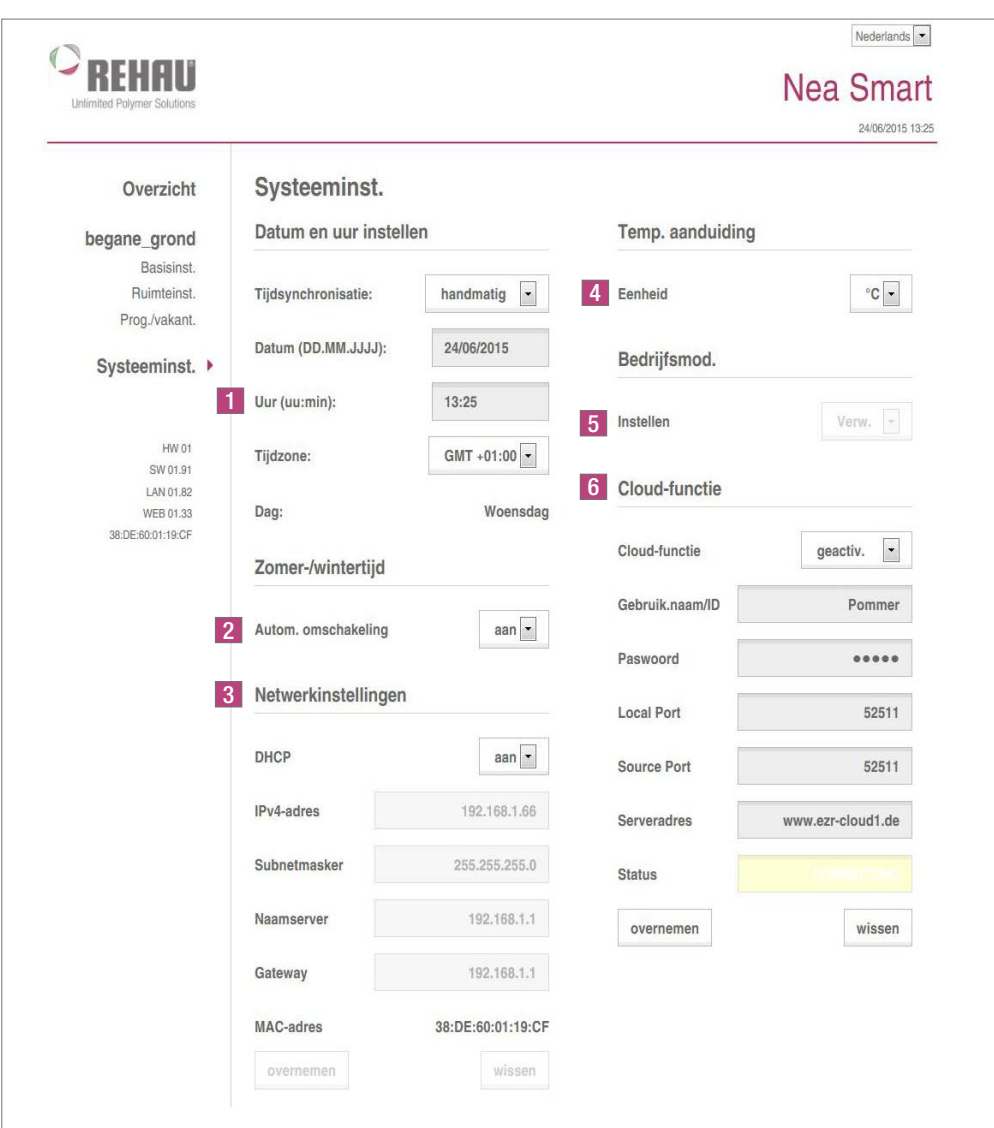

*Afb. 2-12 Systeemconfiguratie*

|   | <b>Naam</b>                 | <b>Functie</b>                                                                                                    |  |  |  |  |
|---|-----------------------------|----------------------------------------------------------------------------------------------------|--|--|--|--|
|   | Instellen van datum en tijd | Hier stelt u de tijd en de datum voor de regelbalk in.                                                                                                    |  |  |  |  |
|   | Winter/zomer-tijd           | Via dit keuzeveld activeert of deactiveert u de automatische omschakeling tussen zomertijd en wintertijd.                                                                                                    |  |  |  |  |
| 3 | Netwerkinstellingen         | Als de optie 'DHCP' is geactiveerd, dan ontvangt de regelbalk automatisch van de router/switch een IP-adres,<br>behorend tot uw thuisnetwerk.<br>DHCP wordt gedeactiveerd als u handmatig een IP-adres toekent. Vervolgens worden de velden 'IPv4-adres' en<br>'subnetmasker' geactiveerd zodat u de inhoud ervan kunt bewerken.                                                                                                    |  |  |  |  |
|   | Temperatuurweergave         | Via dit keuzeveld stelt u de eenheid van de temperatuur in op $\degree$ C of op $\degree$ F.                                                                                                    |  |  |  |  |
| 5 | Functiemogelijkheid         | Via dit keuzeveld wisselt u tussen de functies 'Verwarmen', en 'Koelen'. U kunt dit keuzeveld uitsluitend<br>gebruiken als de CO omschakelaansturing actief is. Bij gebruik van de omschakelingang wordt hier de actuele<br>status ervan (verwarmen of koelen actief) getoond.                                                                                                    |  |  |  |  |
|   | Cloud-functie               | Via deze invoervelden activeert u de cloud-functie (toegang op afstand via het internet) van de regelbalk. Meer<br>informatie hierover treft u aan in paragraaf 1.4.<br>Opmerking: Telt het netwerk een aantal regelbalken? Dan moet u aan elke regelbalk een eigen lokale poort en<br>een eigen bronpoort toewijzen. Het is zinvol om beide poorten een nummer te geven, dat steeds één hoger is dan<br>die van de eerder aangemelde regelbalk. |  |  |  |  |

Het huidig document wordt beschermd door auteursrechten. Deze rechten, alsook deze<br>van de vertaling, de herdruk, het hergebruik van afbeeldingen, de radio uitzendingen,<br>de reproductie door fotomechanische middelen of soort

REHAU VERKOOPKANTOREN

BE: Bruxelles, +32 16 399911, bruxelles@rehau.com

De in dit drukwerk vermelde maten zijn richtwaarden. Inzake toleranties gelden<br>uitsluitend onze leverings- en betalingsvoorwaarden. Wij adviseren dan ook een<br>kontrole of de in dit drukwerk genoemde produkten technisch gesc beoogde doel. Toepassing, gebruik en verwerking van onze produkten liggen buiten<br>onze kontrolemogelijkheden en vallen derhalve uitsluitend onder uw verantwoording.<br>Onze garantie betreft in elk geval een gelijkblijvende kwa

 $\odot$  REHAU AG + Co Rheniumhaus 95111 Rehau Zetfouten, vergissingen en wijzigingen voorbehouden.

954627 NL/BE 06.2015